**Monthly Newsletter for Orange County IBM PC Users' Group Members**

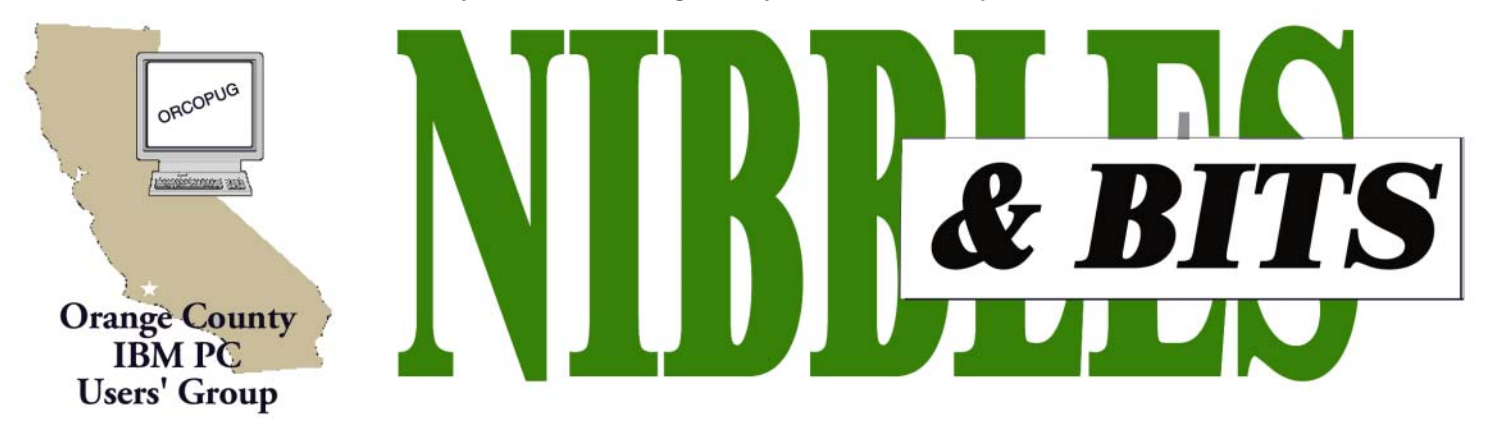

**[Tuesday, November 12, 6:30 p.m. at Sunny Hills Racquet Club, Fullerton — Bring a friend!](#page-11-0)**

#### **NOVEMBER PROGRAM**

# **nik Photoshop plug-ins to be demonstrated**

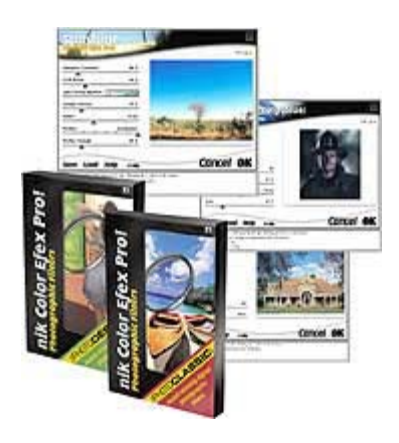

Janice Wendt from nik multimedia, Inc.will present a variety of nik programs at the November 12 meeting. She will demonstrate how they are used and how they provide great image enhancements in Photoshop.

Traditional photographers and designers of all skill levels may use nik's easy-to-use tools to quickly and easily perform the most extraordinary photo enhancements to their pictures. Altogether, nik offers 55 photographic filters for enhancing pictures taken under nearly any shooting conditions. Developing creative solutions in a constantly changing field of

digital photography and design, nik multimedia offers the latest tools and solutions in pursuit of style, versatility and perfection.

Visit nik on the web at *http://www.nikmultimedia.com.*

# **APCUG Conference to be held in Las Vegas**

#### *by Jim Evans, jim@apcug.org, APCUG Fall 2002 Committee*

The Association of Personal Computer User Groups (APCUG) Fall 2002 conference will be held during COMDEX in Las Vegas, November 16-20.

Several vendor presentation/meal events are scheduled, including: Saturday Lunch, Intel; Saturday Evening, Adobe; Sunday Breakfast, JASC; Sunday Lunch, New Vendor; Sunday Reception and Vendor Faire; Monday Breakfast, McAfee; Monday Evening, Microsoft; and Tuesday Breakfast, Handspring. A complete and current schedule can be found at *http://www.apcug.org/events/ comdex/fall2002/activity.htm.*

 There will be a full slate of roundtables on Saturday and Sunday. If you wish to help with any of this year's subjects or to suggest a topic, please send an email to *danh@apcug.org.* To register, please go to: *http://www.apcug.org/events/ comdex/fall2002/register.htm*

# **Are you ready for the Annual Christmas raffle?**

 Our annual Christmas Fundraising Raffle is coming up! Vendors are sending us wonderful prizes. Be sure your dues are paid so you can participate in this exciting raffle. (See raffle rules, page 3.)

#### November 2002 Volume 20 - Number 11

- **2 Notepad: PowerDesk Pro5 review**
- **2 Letter to the editor**
- **3 Membership dates**
- **4 Membership application**
- **5 Application tips**
- **6 User group deals**
- **7 Free stuff!**
- **8 Down & dirty XP SP1**
- **9 Lexmark X73 review**
- **10 What's DPMS?**
- **11 Peripherals**

**Award Winning Newsletter** 

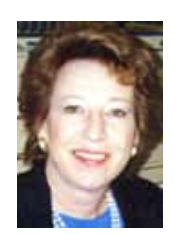

# **Notepad**

*by Linda Gonse [editor@orcopug.org](mailto:editor@orcopug.org)*

# **PowerDesk Pro5: A step up from Windows Explorer**

 Remember Windows 3.1 File Manager? Remember Norton Navigator? Well, PowerDesk Pro5 (formerly an OnTrack utility just purchased by VCOM) has some of the features of both these programs.

If you have suffered from switching between My Computer and Explorer to manage files and handle tasks, Power Desk Pro5 just might be for you. In fact, it has several innovations you may find indispensable.

The basic feature that many will welcome back is a dual pane view of files and folders. For those who get a little dizzy from scrolling panes when select another drive.

You can customize the toolbar, too. I added a Zip button. With one click on it, I zipped a file in a directory! Very handy.

The menu bar is a kind of command center where, in one place, everything is at your fingertips. For instance, just under one item—Tools—you can reach: Find, Recycle Bin, Compare Folders, Synchronize Folders, Erase Diskette, Copy Disk, Label Disk, Format Disk, Create Rescue/Startup Disk, Add/Remove Programs, Map and Unmap Network Drive and Open DOS Window. You'd have to go to several different areas in Windows to handle these tasks.

Synchronize Folders may be what Microsoft had in mind when it created My Briefcase, but it is so much easier to use here. On a second drive, this feature automatically creates folders and files to mirror any folder you have selected on the first drive. Compare Folders highlights either duplicate or

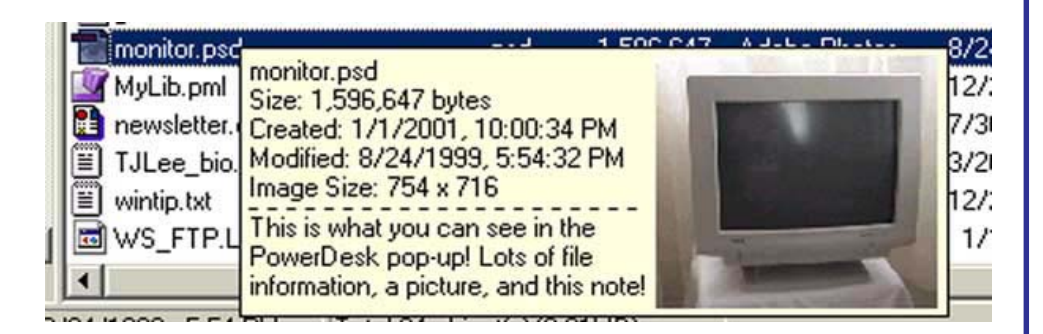

trying to drag and drop in Explorer, this is an improvement over any Windows version after Win3.11.

PDP panes can be set for viewing horizontally or vertically, and you can swap panes if you feel more comfortable with say, A: drive in the top pane and C: drive in the bottom pane. Single pane viewing is still available when you want it.

The drive icon "ribbon" on the toolbar allows you to quickly select which drive you want instead of scrolling to the end of the folders to

unique files in a selected folder.

There is a detachable file viewer that can be moved anywhere on the screen. And, an editing viewer can be used instead of Word, for instance, when you want to edit a file. It's quick. Instead of waiting for Word to load, you can click, edit and close a file in seconds in the viewer.

**Hover your cursor over a file in the pane and something like a Tool Tip pops up. Only it contains the size of the file, when it was created, and**

*page 4* ☞

# **Letter to the editor**

#### **E** How to get Windows reg key

Attached is a file that allows you to get your Windows 98 reg key instantly without having to search the registry...

Found it somewhere on the net...

#### **Paul Stephen, Editor Winnipeg PC Users' Group**

*(Thanks Paul! The file is available on our Members' Only page. —LG)*

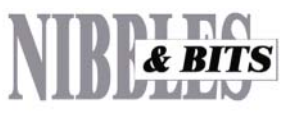

#### Published and distributed to club members by the Orange County IBM PC Users' Group

The opinions expressed herein are the writers. They are not reflective of the Orange County IBM PC Users' Group position, and are not endorsed by inclusion in this newsletter.

Submit items to the newsletter editor at: editor@orcopug.org; or Linda Gonse, 22655 Valley Vista Circle, Wildomar, CA 92595-8334 (909) 245-0291.

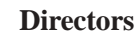

**President, Mike Lyons** *[mike@orcopug.org](mailto:mike@orcopug.org)* **Vice President,** *OPEN* **Treasurer/Membership/ SYSOP, Charlie Moore** *[charlie@orcopug.org](mailto:charlie@orcopug.org)* **Editor/Webmaster, Linda Gonse** *[linda@orcopug.org](mailto:linda@orcopug.org)* **Reviews, Terry Schiele** *[terry@orcopug.org](mailto:shgraham@earthlink.net)* **Programs, Lothar Loehr** *[lothar@orcopug.org](mailto:lothar@orcopug.org)* **Membership, Carl Westberg** *[carl@orcopug.org](mailto:carl@orcopug.org)* **APCUG Rep, Siles Bazerman** *[Siles.Bazerman@gte.net](mailto:siles.bazerman@gte.net)*

**P.O. Box 716, Brea, CA 92822-0716 (714) 990-0580 [info@orcopug.org](mailto:info@orcopug.org)**

**apply of the Association of Personal Computer Liser Groups Personal Computer User Groups** 

**Visit ORCOPUG online!** *[www.orcopug.org](http://www.orcopug.org)*

# **October raffle winners named**

#### **Contour Pillow, \$20\*** Trudy Morrill-Ives, Not Present

Lothar Loehr, Winner

**New Millenium World Atlas, \$5\*** Dick Tooley, Not Present Carl Westberg, Winner

#### **iolo System Mechanic, \$39\*** Joe Gionet, Not Present Walter Jackson, Winner

**Home Imprrovement 1-2-3 CD, \$5\*** Frank Balazs, Winner

#### **SAMS VB.Net Developer book, \$40\***

Tony Lake, Not Present Art Bullis, Not Present Don Gilbert, Not Present Linda Gonse, Not Present Dan Cadish, Not Present Shelden Peck, Winner

#### **Kensington FlyLight, \$20\***

Linda Gonse, Not Present Frank Balazs, Prev. Winner Terry Terrazas, Not Present Carl Westberg, Prev. Winner Shelden Peck, Prev. Winner Joe Francis, Winner

## **PrintMaster 10 CD, \$5\***

Linda Gonse, Not Present Loren Tuthill, Not Present Herman Beverburg, Winner

#### **Computer Bath, \$5\***

Terry Schiele, Not Present David Musser, Not Present Art Bullis, Not Present Robert Kambeitz, Winner

**Imprise C++ mug, \$5\*** Bud Barkhurst, Expired Greg Koch, Winner

## **JoWood MayDay Game, \$39\***

Dick Tooley, Not Present Joe Gionet, Not Present Trudy Morrill-Ives, Not Present Herman Beverburg, Prev. Winner Richard Metzger, Not Present Glenn Emigh, Not Present

**Christmas raffle rules explained**

# *by Mike Lyons, ORCOPUG President*

The Christmas raffle has always been the club's biggest money maker. It is the only meeting we have where you have to be a member to participate. At the meeting, if you don't see your name at the badge table, it means your dues have lapsed. Everyone needs to wear their name tags.

All club members will receive an e-mail with a list of the raffle items prior to the meeting. You can print it at your convenience, or we will have some at the meeting.

**Rules of the Raffle** — We will try to have all of the raffle items out on display by as close to 6:30 p.m. as we can. Each item will have a yellow sticky note with a number on it (corresponding to the number on the raffle insert page) and a dish in front of it. Once all of the items are displayed, we will name each vendor and give a brief description of each donated item.

Ticket sales should start around 7:30 p.m. Tickets are one dollar apiece. There are two pieces to each ticket. Put one side of the ticket in the bowl and keep the stub. Please keep your hold stubs intact as it makes easier to check the numbers for winners. Members can put as many tickets as they choose into the bowls in front of each item. All tickets need to be deposited into the bowls by 8 p.m.

At 8 p.m., we will check all the bowls and add "ORCOPUG' ticket(s) to any bowl with less than five tickets until the count hits five. An "ORCOPUG" ticket will be a different color for easy identification. If a club ticket is drawn, the club wins the prize and it is set aside for use in the monthly raffles. (HINT: If you really want something, and yours are the only tickets in the bowl: make sure that you put in at least five tickets).

**Review Items—** There are a few items that require a review. These items will have an "R" on the yellow sticky note in addition to a raffle number. If you do not want to write a review, or make a meeting presentation, then do not put a ticket into a review bowl. We have review guidelines listed on our web site. Reviews are due within ninety days. If you don't turn in a review, you will not be eligible for the monthly drawings until it is turned in.

In addition, anyone's review that is delinquent as of the December meeting cannot win a review item—even if their

ticket is drawn. If you owe a review, hurry and get it to Terry Schiele.

Reviews are important. Many vendors require that we do a meeting presentation or publish an article in order to receive additional items. Reviews also benefit our club members. A member's review of an item carries more credibility than a magazine article because we know the member and he/ she has no financial gain from the review.

This meeting is always a lot of fun, so bring your smile and your wallet/ **so oring your sinne and your wanet** *Submitted by Charlie Moore page 9* ☞ **purse and join us for a great meeting.** 

# **Members' Renewal Dates**

**SEPTEMBER** — Bud Barkhurst, Gloria Bearss **OCTOBER** — Siles Bazerman **DECEMBER** — Donald Bickel, Joe Duffner, Gregory Koch, Trudy Morrill-Ives, Loren Tuthill, Carl Westberg **JANUARY** — Joe Gionet, Linda Gonse, LeRoy Kaump, Ted Wirtz **FEBRUARY** — John Bednarski, Mike Lyons, Charlie Moore

# **Members' email directory**

#### **Arnold, Dale**

.................... *[darnold33@hotmail.com](mailto:darnold33@hotmail.com)* **Balazs, Frank**

.......................... *[fbalazs@netzero.net](mailto:fbalazs@netzero.net)* **Bazerman, Siles** .................... *[siles.bazerman@gte.net](mailto:siles.bazerman@gte.net)*

**Boutwell, Lloyd** ............................. *[LloydB8@aol.com](mailto:LloydB8@aol.com)*

**Bullis, Art**

...................... *[bullis@worldnet.att.net](mailto:bullis@worldnet.att.net)* **Cadish, Dan**

.................... *[dbcadish@netscape.net](mailto:dbcadish@netscape.net)* **Emigh, Glenn**

.......................... *[glenne@linkline.com](mailto:glenne@linkline.com)* **Francis, Joe**

.......................*[joefran1@earthlink.net](mailto:joefran1@earthlink.net)* **Frank, Mervin**

........................... *[mfrank3@juno.com](mailto:mfrank3@juno.com)* **Gonse, Linda**

............................ *[linda@orcopug.org](mailto:linda@orcopug.org)* **Gorham, Milton**

..................... *[m4gorham@home.com](mailto:m4gorham@home.com)* **Graham, Sharon**

....................*[shgraham@earthlink.net](http://home.earthlink.net/~shgraham/)* **Hedges, Ralph**

............................*[rhedges@juno.com](mailto:rhedges@juno.com)* **Jackson, Walter** ............................... *[wvjaxn@aol.com](mailto:wvjaxn@aol.com)*

**Kambeitz, Bob**

......................... *[rkambeitz@juno.com](mailto:rkambeitz@juno.com)* **Kaump, LeRoy**

............... *[leroy\\_kaump@hotmail.com](mailto:leroy_kaump@hotmail.com)* **Klees, Larry**

.................... *[lklees@dslextreme.com](mailto:lklees@dslextreme.com)* **La Mont, Bill**

.......................*[WILLARD47@aol.com](mailto:WILLARD47@aol.com)* **Lake, Tony**

......................... *[TonyLake@juno.com](mailto:TonyLake@juno.com)* **Leese, Stan**

................... *[stan\\_leese@surfside.net](mailto:stan_leese@surfside.net)* **Loehr, Lothar**

........................... *[lothar@orcopug.org](mailto:lothar@orcopug.org)* **Lyons, Mike**

............................ *[mike@orcopug.org](mailto:mike@orcopug.org)* **Moore, Charlie**

......................... *[charlie@orcopug.org](mailto:charlie@orcopug.org)* **Morrill-Ives, Trudy**

................. *[morrswiss1@earthlink.net](mailto:morrswiss1@earthlink.net)* **Musser, Dave**

.................*[dmusser@worldnet.att.net](mailto:dmusser@worldnet.att.net)* **Schiele, Terry**

.............................*[terry@orcopug.org](mailto:terry@orcopug.org)* **Tooley, Richard D.**

......................... *[tooley@alum.mit.edu](mailto:tooley@alum.mit.edu)* **Wann, Harold** .......... *[WANN.HSW@worldnet.att.net](mailto:WANN.HSW@worldnet.att.net)* **Westberg, Carl**

.............................. *[carl@orcopug.org](mailto:carl@orcopug.org)* **Wirtz, Ted** ............................. *[twirtz@pacbell.net](mailto:twirtz@pacbell.net)*

## **PowerDesk Pro5**

☞*page 2*

**its first line of text, or a thumbnail picture. You can even add your own note to the pop up window if you want to remember something about the file! (See screen print.)**

Also helpful is something that used to be in File Manager, but isn't in Explorer. It is the option to find files with attri-butes such as Read Only, etc.

You can also color code your folders in eight different colors to help make file management even easier!

An unexpected but welcome feature is the FTP capability. It stores any number of FTP sites and I could see

more in the panes than I was able to in my regular FTP program. The beauty of it is that I could work right from the file manager and not have to open another program.

A feature I did not try was playing MP3s and viewing media files in PD. In addition, PDP can edit MP3 tags and sort songs by artist, title, album, and genre. And, you can create and control playlist files for portable MP3 devices as well as multimedia applications.

I loved the big, clear and easy-to-

*page 9* ☞

## **Welcome new members!**

#### *by Charlie Moore*

Welcome to three new members: One is Gary Covington III from Placentia. His interests are computer stuff, model railroading, telescopes and photography. Also joining us are Jim Curtin from La Mirada, and Shelden Peck.

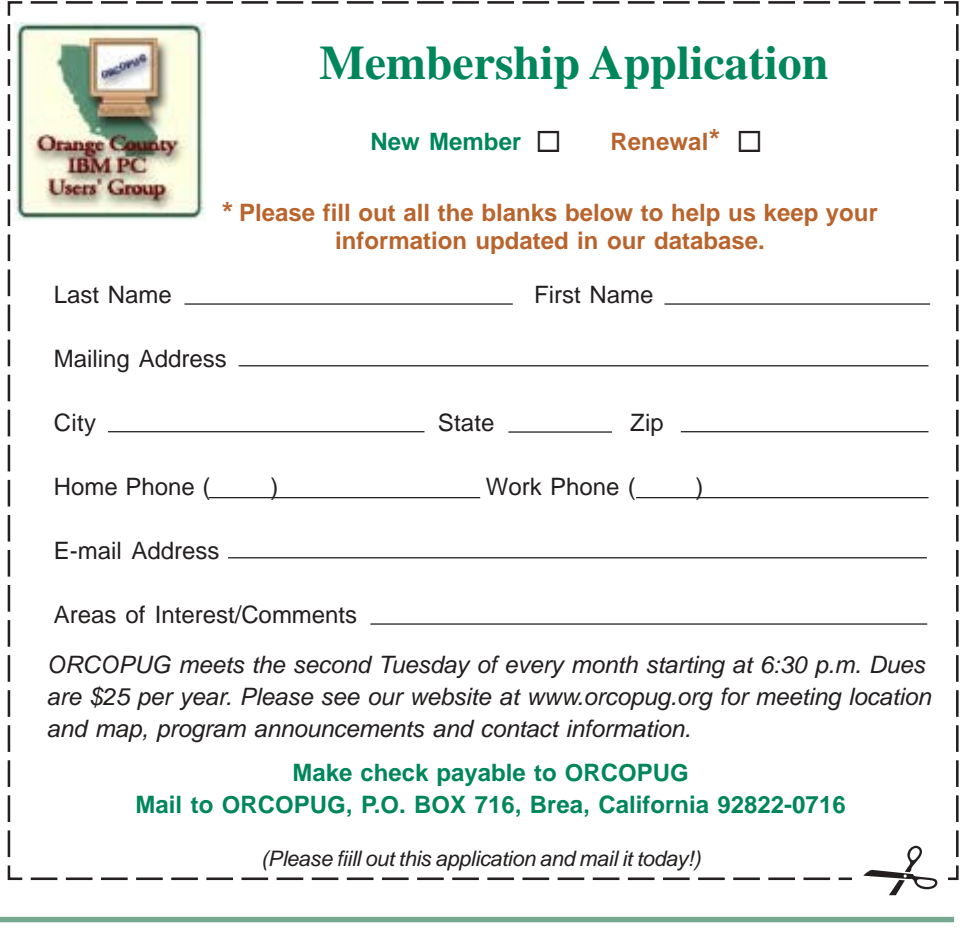

# **Application tips**

# **Delete blank Word page**

Sometimes Word inserts an additional page when you have a hard return at the end of your document. To get rid of the extra page:

1. Press Ctrl+End on your keyboard to get to the very end of your document.

2. Tap the backspace key until your extra page disappears.

# **Goodbye underlined link**

By default, Internet Explorer underlines hyperlinks. But two other options are available: underline links only when you mouse over them or not at all.

1. Go into your Internet Explorer tools menu and choose Internet Options.

2. In the Advance tab, scroll down to Underline Links.

3. Choose Always, Hover, or Never.

4. Press Apply to experiment with how the links look. Press OK when you're satisfied.

# **Color your own links**

Who wants to see Internet Explorer's boring color scheme all the time?

There's a trick to making your links really stand out.

1. Go into your Internet Explorer Tools menu and choose Internet Options.

2. In the General tab, press Colors.

3. Choose a color for visited and unvisited links from the color pallette. Check 'Use hover color' if you want hyperlinks to change colors when you mouse over them. You can choose a color for this option as well.

4. Press OK to exit the Color options. Then press OK again.

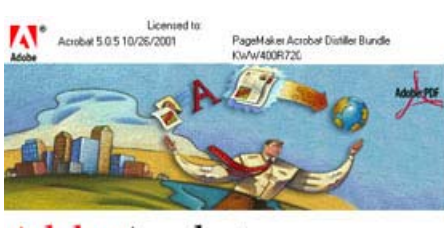

Adobe Acrobat 5.0

# **Convert PDF files to text for easy editing**

Here's a way to convert PDF (Portable Document Format) files to a more easily editable format.

These files are very handy because they have the ability to be read on either Macs or PCs. But, one disadvantage to PDFs is the inability to edit them within the free viewer, Acrobat Reader. Editing must be performed using the full version of Acrobat.

The easiest way to translate formats is to use Adobe's free online conversion tool, *http://access.adobe.com/ onlinetools.html.* You'll have the option to convert PDF's to text or HTML.Once you do this, editing the content in other programs should be easy. Of course, this is asssuming a regular copy / paste doesn't work for you.

# **Embedding TrueType Fonts in PDF Files**

If you are using TrueType fonts and are using Version 4 (or higher) of Adobe's *Acrobat,* you might find that certain fonts are not embedded in your PDF tile after distilling, even though you may have purchased the fonts. This is because some foundries have embedded a "software switch that prevents their fonts from being used in such a fashion. If you find yourself

having such problems you can get a program at *http://www.andrew.crnu .edu/-tinbed/* that will eliminate this protection. (The program's author is currently "fighting" AGFA over the right to distribute it.)

# **Just say "No" to Autocomplete**

Outlook insists on Autocompleting addresses, which can drive you crazy. But, this "feature" can be overridden by either pressing Ctrl+K, or clicking on the To button, but once the Autocomplete function kicks in, Outlook will give you the address it thinks you want, whether you like it or not, even if you've changed the entry in your Contacts list!

Then, too, you can always turn off Autocomplete. Click on Tools | Options | Email Options | Advanced Email Options, and uncheck the box marked "Suggest names while completing To, Cc, and Bcc fields." Just remember, turning off Autocomplete will disable all "auto" functions.

# **Convert a bitmap image to a JPEG**

1. Locate the BMP (bitmap) image you'd like to convert.

2. Right-click this image, mouseover Open With, and choose Paint.

3. You should now have the image loaded in Microsoft Paint. Just go to File, choose Save As, and change the "Save as type" to JPEG.

4. Save the image to finish the conversion.

> *Tips submitted by Tony Lake, Paul Stephen, and Linda Gonse*

Long ago when men cursed and beat the ground with sticks, it was called witchcraft... Today, it's called golf.

*Submitted by Kay Gutmann*

#### **VISIT THE MEMBERS' ONLY! PAGE AT WWW.ORCOPUG.ORG THERE ARE OFFERS AND DISCOUNTS JUST FOR MEMBERS!**

When prompted, type your user name in lower case, no spaces and a password. The password is your member number beginning with an upper case letter.

# **Magazine discounts just for computer user groups**

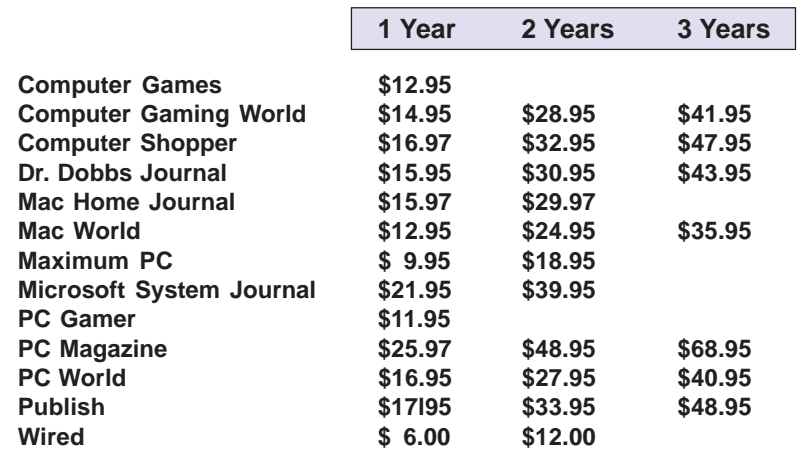

#### *Revised 9/27/2002*

These prices are for new subscriptions and renewals. All orders must be accompanied by a check, cash or Money Order. Make payable to Herb Goodman, and mail to: **Herb Goodman, 8295 Sunlake Drive, Boca Raton, FL 33496.** Call or write: 561-488-4465, *[hgoodman@prodigy.net](mailto:hgoodman@prodigy.net.).*

Please allow 10 to 12 weeks for your magazines to start. For renewals you must supply an address label from your present subscription to insure the correct start of your renewal. As an extra service I will mail a renewal notice to every subscriber about 3 months prior to their expiration date.

# **Giant Computer Swap Meet Giant Computer Swap Meet**

 **8 a.m. to 2 p.m. November 24 & January 27**

**Free Admission • Free Parking • 100's of Sellers**

**1310 E. Edinger Santa Ana, CA 714- 558-8813 www.acpsuperstore.com**

*Swap meet held the last Sunday of the month, every other month.*

# **New version of Partition Magic is offered at UG discount price**

#### *by Gene Barlow*

PowerQuest Corporation recently announced a new version of their highly popular product, Partition Magic. Version 8 is a significant new release of this excellent product and one you should have on your system.

If you have purchased from us in the past at the user group discount price, you can now purchase PartitionMagic v8 for only \$35. The normal list price is \$69.95 and the upgrade price is \$49.95, so the user group price is the best you will find on this outstanding product. To order your copy, simply access our secure web order form at *www.ugr.com/order* and complete the form using the special code — UGPM8ANN. We have product available to ship immediately and you should have your package in 2-3 days. Don't delay. Order now to get your copy of PartitionMagic v8.

While you are at our web site you should also check out the excellent prices we offer on many other exciting hard drive utilities. As a special offer, you can purchase our four most popular products for just \$99, an even greater savings. If you have questions about the products or how to order them, please contact me at *gene@ugr.com* and I'll try to respond promptly to your questions.

# **MS Press books 20% off**

User group members are entitled to 20% off all Microsoft Press books. To receive your discount, place your orders by phone by calling 1-800- MSPRESS. Give them the code **MCPC** to identify yourself as a user group member and receive 20% off.

*Submitted by Tony Lake*

# What's the<br>What's the<br>passwords, such a ree Stuff!

# **What's the password behind those \*\*\*\*\*?**

Windows 9x and NT systems allow a convenient storage of frequently used passwords, such as the password of your dial-in ISP or FTP connection. However, since you no longer enter the saved password manually, you tend to forget them. What are you to do when you need to know one of the saved passwords? The password is staring right at you, but is hiding behind a row of "\*\*\*\*\*" asterisks.

Now, "123 Password Recovery," a nifty, free utility, allows you to read any of your passwords that are covered by the asterisks by simply dragging the program's special cursor over such a password field. Once the password recovery cursor is on top of a "\*\*\*\*\*" password field, the utility displays the password instantly on its screen.

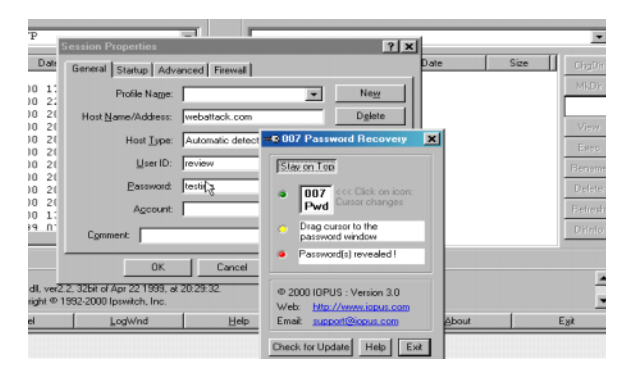

**Limitations:** This utility works well with most password screens you will encounter on a MS Windows system, such as the password fields on the ISP dialup dialog, within CuteFTP or Outlook Express. However, it does not work with applications that do not actually store the password "behind" the asterisks e. g. the Windows NT User Manager. The standard password recovery works on Win 95, 98, ME and Windows NT, but not Windows 2000. The WEB password recovery is designed for use with Microsoft Internet Explorer 5.0 (or better) and works on all Windows platforms, including Win 2000. Download your copy of this program at *http://www.webattack.com/get/123pwrecovery.shtml.*

(Thanks to Paul Stephen, Winnipeg PC Users Group for bring this program to our attention.)

# **Hewlett-Packard offers free cleaning kit**

Go to *http://hpcleankit.bgt.com/Cleankit.jsp?Lang=eng* and fill out a form to receive a free printer cleaning kit. The kit includes a CD, a pamphlet, and six cleaner sheets.

*Submitted by Tony Lake*

**A bus station is where the bus stops.** A train station is where the trains stop. On my desk I have a workstation…

*Submitted by Siles Bazerman*

# **Get your Data Emergency Guide**

#### *by Jennifer Atkins Action Front Data Recovery Labs*

How important is your data?Our guide provides excellent advice about:

- Data loss prevention
- Backups
- How to recognize, react appropriately to and resolve a data loss emergency.

We would like to make the Data Emergency Guide available to your members. Download it at: *http:// www.actionfront.com/guide01.pdf*. Or contact me at:*jatkins@actionfront .com* or 1-800-563-1167 ext. 255 for print copies.

Since 1989, ActionFront has been recovering data from downed computers and backups, including hard drives, tape drives, network servers, RAIDs, NAS, SAN, optical drives, and jukeboxes.

We hope that this guide will serve as a valuable resource for you and your members.

# **Use TinyURL to Share Long URLs**

Don't you hate it when you copy a URL from your Web browser and send it to someone, only to get an email back saying "I clicked on that URL and it said the site wasn't there!" The problem isn't that the site is gone, the problem is that your email program broke up the URL so that it was split across lines. The broken URL didn't work for the person you sent the mail to and they complain to you! Those days are over if you use TinyURL. Just enter your long URL into the TinyURL box, and you'll get a URL that anyone can click on. It's FREE at *http://www.winxpnews.com/rd/ rd.cfm?id=020723TI-TinyURL*

*Submitted by Ted Wirtz*

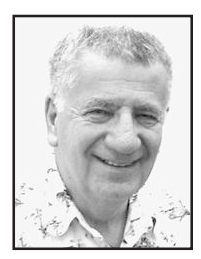

# **Down and dirty ins and outs of getting and using XP SP1**

*by Siles Bazerman*

Microsoft "officially" released Windows XP SP1 on September 9. The reason I said it that way is that on August 29, the second projected release date, a Microsoft site that was password protected mysteriously lost its password and opened to the world. This site held the complete RTM version of SP1. It remained password free until September 9. As expected it was overwhelmed by download requests and the 133 meg download was very slow.

Also, as expected, the Microsoft employees on Usenet decried downloading from there as piracy saying it was a private site that was not open to the public. A few MVP's and several "wannabe" MVP's insisted that this was a pirate version potentially full of bugs and virus. One "wannabe" even went so far as to aver that he was an official beta tester and knew that this was still an early beta and the final would not be released for "about 60 days." All this despite Microsoft declaration that build 1108 was final and released to manufacturing. All these activities did was to increase the downloading (not unexpectedly or unwantedly).

The "wannabe" spent all of September 9 and 10 explaining that about 60 days covered the two days that elapsed between his statement and the release. When that was not accepted he disappeared from the Newsgroup for several weeks. As far as the rest of the statements were concerned, a bit by bit comparison showed the "unauthorized" and the released versions to be identical. The general feeling was that Microsoft was testing the capabilities of the servers.

As a matter of interest, the link of the full download network version is the same site.

There are three or four ways to obtain SP1. The quickest in an express install from the Windows XP update site. This will install only the parts not previously downloaded, and if you have installed the previous critical updated runs around 30 megs. You can download the full network version of 133 megs. Or, you can order a CD from Microsoft for only a shipping and handling fee. If you are in no rush, CDs should be available attached to magazine covers in the next few months.

 many systems sold at computer shows or fairs by garage builders contained pirate versions of the OS. **Aparent** 

You do not have to be on a network to use or install the network version. You can burn it to a CD and use it to install on both Home and Pro versions. In fact you can use your original Windows XP CD and the download to make a slipstream version with SP1 integrated into the program so a restore install will not wipe out SP1 and you would have to install it over again. Instructions can be found at *http://www.windows-help.net/WindowsXP/winxp-sp1-booted.html* among other sites. I have used this one and know it works.

Are there problems with both the install and running of SP1? Yes there are a number of issues. The most frequent one is that SP1 will not install on certain volume serial numbers and also on some MSDN serial numbers, This has proven to stop many more legitimate users than pirates. The bypass solution for this was known weeks before the release date. Apparently many systems sold at computer shows or fairs by garage builders contained pirate versions of the OS. The buyers who thought they had legal software were left without much in the way of recourse unless they could locate the builder and obtain a legal disk. The MSDN subscribers just had to call Microsoft and obtain a new number

Another major problem with pre-built systems was with a high percentage of failures of Dell 8200 machines. There appears to be a problem with the Dell customization of the OS on these that will not let SP1 install without errors. You are liable to end up with an endless reboot loop. HP/Compaq has issued warnings to owners of some desktop Presario models not to install SP1 from Microsoft but to wait for HP's own version due out "shortly." Again, problems with customization. If you have installed XP, Antispy SP1 will not install. Antispy deletes two files that are needed for installation. You must uninstall XP Antispy and repair Windows XP prior to installing SP1.

*page 9* ☞

# **Down and dirty…**

☞*page 8*

Both Easy CD Creator and Nero will have to be updated with the latest patches in order to work in general. Some have reported that these patches do not work, but earlier versions do work. What causes these differences remains unknown at this time. I also had to reinstall Omnipage Pro after the install for it to work properly

One common problem is the inability to switch identities in Outlook or Outlook Express. This is a known problem and there are workarounds available. The problem is being worked on by Microsoft and a patch will be released as soon as it is solved. There are a number of other problems, but none of them are common enough to see a pattern. Third party customization or tweaks are involved in many of them. A plain vanilla Windows XP with a legal product ID that was a clean install seems to be trouble-free as a rule. (Watch, one will pop up now that I made that statement.) Be sure to turn off any AV, firewall, and as many running applications as possible before installing SP1. It will install from Safe Mode also

Over one million downloads of SP1 occurred within the first two weeks following its release. There are remarkably few problems, considering the level of the users out there, all the way from raw beginners with their first computer, all the way to the experts. Microsoft haters are very fast to blame Microsoft for all problems, even the ones caused by hardware manufacturers' refusal to update drivers for 10 year old hardware.

**Siles Bazerman is ORCOPUG's APCUG Representative. Contact him at [siles.bazerman@gte.net;](mailto:siles.bazerman@gte.net) or 714-897- 2868 (after 9 a.m.).**

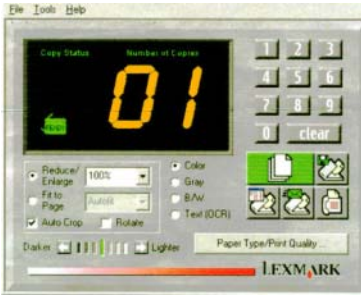

*User interface for Lexmark X73*

# **Member reviews new Lexmark X73 purchase**

#### *by Dean Kise*

The Lexmark X73 printer is a black and white or color *Scan/Print/Copy* printer. It will e-mail or fax in full color if you wish. It uses a USB port. Considering the complexity, it needs a fast port. It also uses a separate power supply.

The operating system is contained on two CDs and is self explanatory, but there is a learning curve.

Inside the program's user interface (see screen print above), the number pad on the right side changes the number of copies, the clear pad clears the number of copies. A legend appears when the cursor covers the object. Its operation has been satisfactory when I did as I was supposed to.

There is a Lexmark Scan & Copy Control Program available from an icon created by the printer program. I printed it out in full color and find it comes in very handy.

I am quite satisfied with it. (I have the only color scanner, or fax, in this town). The Lexmark company is well known—ask Charlie Moore—and I am well pleased with my investment.

# **Things to do**

**Frendz —www.kewlbox.com/games/ game.cfm?gameId=66 NoMess—www.mapletop.com/ Jigsaw Puzzles—www.jigzone.com/**

*Submitted by Tony Lake*

# **PowerDesk Pro5**

☞*page 4*

read HTML help pages. There is a PDF manual, as well. One problem with Help was that two items I looked for were buried and difficult to find, although they were prime features (e.g., Notes and Color Coded Folders).

Probably the only feature I didn't like was the PDP Launchbar. It took up too much room on my screen, was confusing, and seemed to duplicate things already available on my Windows taskbar. I disabled it.

Download a free, trial copy at *http:// www.v-com.com/product/pd\_ind.html,* or buy it and download it for \$29.95. You can also purchase the program on CD for \$39.95.

# **Raffle winners**

☞*page 3*

Frank Balazs, Prev. Winner Tony Lake, Not Present David Musser, Not Present Ralph Seymour, Not Present Lothar Loehr, Prev. Winner Sid Liptz, Winner

**Computer Bath, \$5\*** Loren Tuthill, Not Present Sid Liptz, Prev. Winner Milton Gorham, Winner

**Avery AfterBurner jewel case labels, \$20\*** Michael Lyons, Winner

**LinkSys Mouse Pad, \$5\*** Loren Tuthill, Not Present Greg Koch, Prev. Winner Joe Gionet, Not Present Chad Hansen, Winner

*\*Estimated value*

*Submitted by Mike Lyons*

If you jog in a jogging suit, lounge in lounging pajamas, and smoke in a smoking jacket, WHY would anyone want to wear a windbreaker?

*Submitted by Kay Gutmann*

# **hat the heck is DPMS?**

by *Ted Wirtz*<br>
I recently purchased a new commitor behaved somewhat di<br>
save mode when the computer<br>
specified) as compared to my<br>
I investigated the BIOS set I recently purchased a new computer to replace the one I had. I noticed that my monitor behaved somewhat differently when the screen saver activated powersave mode when the computer had been inactive for 30 minutes (the time I had specified) as compared to my old computer.

I investigated the BIOS settings, and under power management I found one of the options was DPMS. What the heck is DPMS? So I decided to find out.

Here is what I found.

DPMS is really D.P.M.S., or Display Power Management Signaling. Any new monitor bearing the "Energy Star" label must be able to control the power modes of the monitor based on this specification. It also assumes the operating system and video card are also compliant.

The way the video card communicates with the monitor is by suppressing either the horizontal or vertical sync pulse, or both. Each horizontal sweep of the display ends with a sync pulse that in analog monitors tells the monitor to return the electron beam back to the left side of the display and start sweeping again slightly below the prior line. The vertical sync is accomplished by sending several horizontal lines of "blacker than black" when the image has reached the bottom of the screen. These lines trigger the monitor to return its electron beam back to the top left of the screen, ready to start drawing the next image.

Since there are two different sync pulses to switch on and off, it allows up to four different modes of operation.

Here is how it works:

#### **Vert. Horiz. Mode**

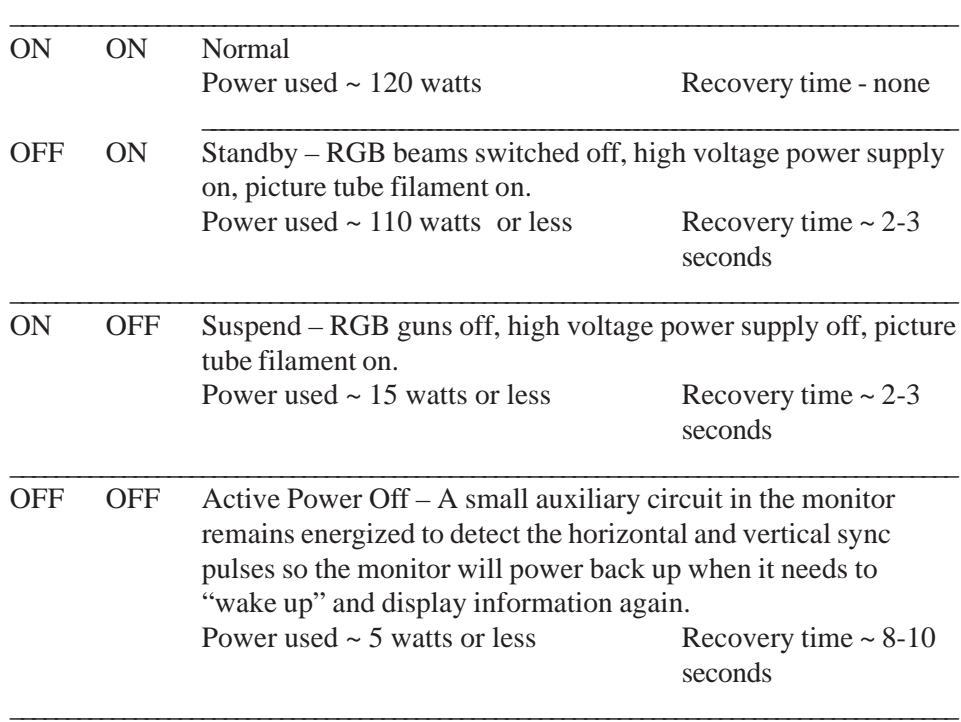

require approximately 20 percent less power. A 21 inch will require about 20 percent more.

Now that I had the above information, I was concerned that my monitor (a Sony) was not saving the same amount of energy that it had been with my older system.

My monitor has two indicator LEDs at the base of the display, one green, and one orange. On my old system, when the monitor went to sleep, the orange LED would light, and the green LED would go out. On my new system, when it went to sleep, the monitor lit the orange LED but left the green one lit. Clearly something different was happening in the new system.

Based on the above it appeared my monitor was not saving very much energy in suspend mode. On the old computer it took  $6 - 8$  seconds for the monitor to wake up. On the new computer it woke back up again in about one second.

Time to dig out the monitor's manual. Per the manual my SONY monitor does not have a standby mode. (It is several years old, but still working perfectly.) It will interpret either the standby signal (H-Off, V-On) or suspend signal (H-On, V-Off) as a suspend signal, placing the monitor in supend mode where it consumes about 10 percent of the normal power. The manual further shows that Active Power off consumes about 7 percent of normal power.

Okay, it isn't the power hog in suspend mode that I feared. I can live with 10 percent power compared to 7 percent with my old computer.

Reading the manual for the new computer, it does not place the monitor in Active Power Off unless the CPU itself is in suspend mode. I have CPU suspend disabled in my computer, since I have had bad experiences with waking up computers in CPU suspend

Power drains shown are typical for a 17 inch monitor. A 15 inch monitor will

*page 11* ☞

# **Peripherals**

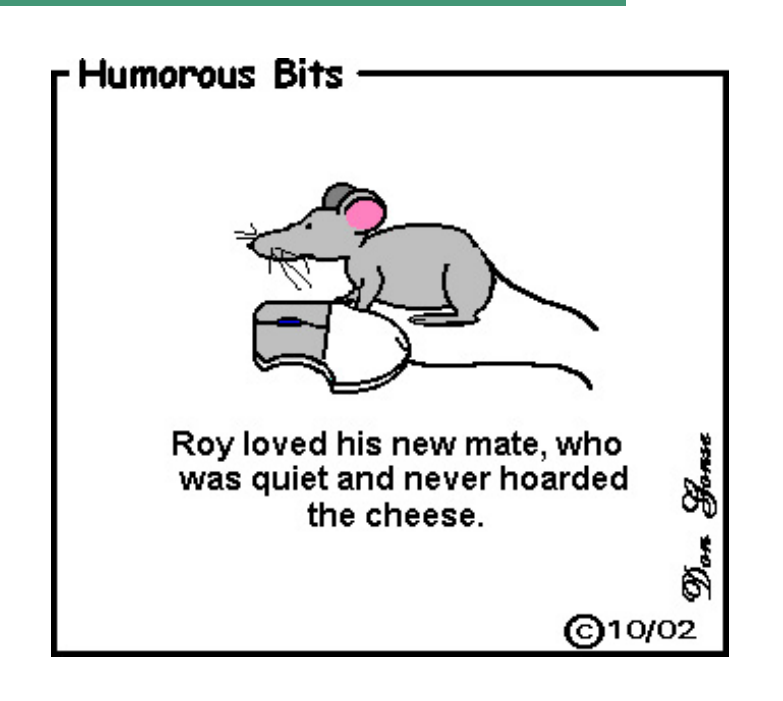

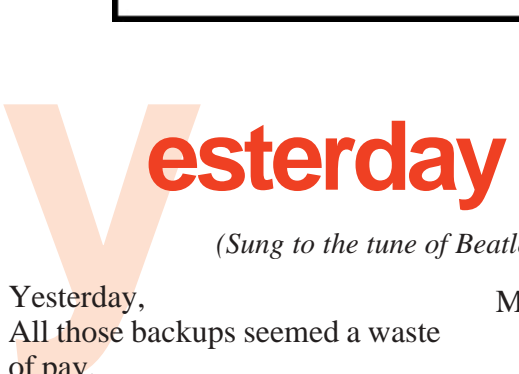

*Anonymous (Sung to the tune of Beatle's 1965 song, "Yesterday")*

Yesterday,

All those backups seemed a waste of pay.

Now my database has gone away. Oh I believe in yesterday.

Suddenly,

There's not half the files there used to be, And there's a millstone hanging over me The system crashed so suddenly.

I pushed something wrong

What it was I could not say. Now all my data's gone and I long

for

yesterday-ay-ay-ay.

Yesterday,

The need for back-ups seemed so far away.

I knew my data was all here to stay, Now I believe in yesterday.

Mmm-mm-mm-mm-mm-m-m! *Submitted by Charlie Moore*

**Old age is when former classmates are so gray and wrinkled and bald, they don't recognize you.**

# **Strange lawsuits inspire e-newsletter**

The Stella Awards were inspired by Stella Liebeck who spilled a cup of McDonald's coffee onto her lap, burning herself. She sued and was awarded \$2.9 million in damages. The case inspired lawyers, judges, and other interested parties to search for other lawsuits that are even more ridiculous. Free newsletter at *http:// www.StellaAwards.com/stella.html.*

*Submitted by Mervin Frank*

# **Protect your privacy, opt out of public disclosure**

Personal Information went public starting July 1st, 2002. The four major credit bureaus in the US (Equifax, TRW, etc.) were allowed to release credit info, mailing addresses, phone numbers, etc., to ANYONE who requests it. If you do not want to be included in this release of your personal information, you can call: 1-888-567- 8688.

Once the message starts you will want option #2 (even though option #1 refers to this email, push #2) and then option #3. Be sure to listen closely, the first option is only for a two-year period. Make sure you wait until they prompt for the third option, which opts you out FOREVER. You should receive their paperwork in the mail confirming the "opting out" in less than one week after making the call.

*Submitted by Anita Leicht*

# **What the heck…**

☞*page 10*

mode. (They either don't wake up, or else refuse to place the CPU back at the normal clock rate, leaving it run at its low "sleep" clock rate.) I'm not sure whether the problem lies in the motherboards or in the Win 9x power API's. I just don't mess with it, and avoid a lot of problems.

## Newsletter contributors

**Anita Leicht, Charlie Moore, Donald Gonse, Gene Barlow, Herb Goodman, Kay Gutmann, Jennifer Atkins, Jim Evans, Linda Gonse, Mervin Frank, Mike Lyons, Paul Stephen, Siles Bazerman, Ted Wirtz,Tony Lake.**

Newsletter deadline November 23

# **Visitors are welcome! Meetings are FREE!**

<span id="page-11-0"></span>**The Orange County IBM PC Users' Group regular meeting is scheduled for the second Tuesday of the month at 6:30 p.m. at the Sunny Hills Racquet Club, 1900 Camino Loma, Fullerton, (714) 992-1300. For more information, call (714) 990-0580, or go to** *[www.orcopug.org](http://www.orcopug.org).*

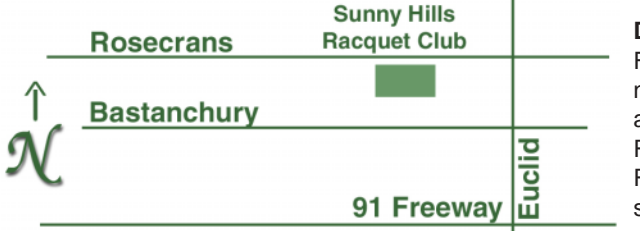

**Directions:** From the 91 Freeway, exit at Euclid and go north. Go past Bastanchury and turn west (left) onto Rosecrans. Sunny Hills Racquet Club is located on the south (left) side of the street

#### **Are you missing out on ORCOPUG news and announcements?**

If you aren't receiving your mailed or emailed information and announcements, check to see if we have your current address, phone number and email address. Please contact Charlie Moore, Treasurer/Membership Chairman, with your updated information.

#### **All members are invited to attend the planning meetings!**

Planning meetings are held the third Thursday of every month at 7 p.m. at Downey Savings & Loan, one block east of Harbor at Bastanchury in Fullerton.

## **Members' Web Pages**

**Siles Bazerman—Personal Page** *<http://home1.gte.net/reso44a/index.htm>* **Linda Gonse—PC Instruction, Newsletter and Web Page Design** *<http://basicbytes.com>* **Sharon Graham—Family Photos** *<http://home.earthlink.net/~shgraham/>* **David Musser—Consultant** <http://home.att.net/~musserandcompany>

#### Members, send your URL t[o editor@orcopug.org](mailto:editor@orcopug.org)

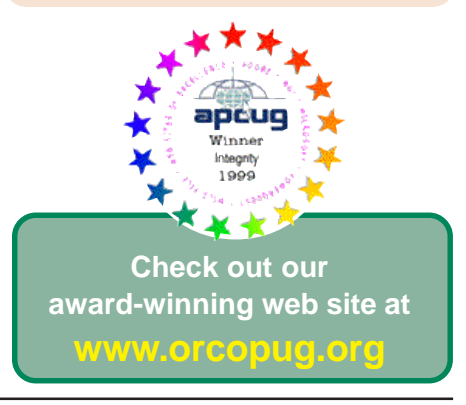

**Reprint Policy:** Permission is given to user groups to reprint unaltered, uncopyrighted material, with credit to the author and Nibbles & Bits.

## **6:30 p.m.** *See meeting map on back panel*

**Tuesday, November 12** 

**nik Photoshop UMOUS SUI-BNID** 

**Orange County IBM PC Users' Group P.O. Box 716, Brea, CA 92822-0716**

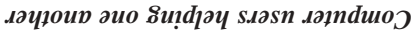

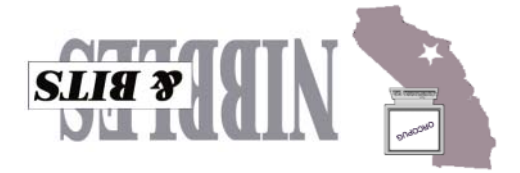